# **MRC-Holland Technical Support**

[Portal](https://support.mlpa.com/) > [Knowledgebase](https://support.mlpa.com/kb) > [Getting Started](https://support.mlpa.com/kb/getting-started) > [Using Coffalyser.Net](https://support.mlpa.com/kb/articles/using-coffalyser-net)

## **Using Coffalyser.Net**

This article was retrieved from [support.mlpa.com](https://support.mlpa.com) on Monday, 18th February 2019.

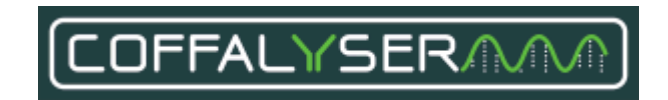

Coffalyser.Net is free MLPA analysis software made and supported by MRC-Holland. Coffalyser.Net supports the entire analysis workflow from the import of raw data to advanced quality analysis. Probemix compositions are retrieved directly from MRC-Holland's servers.

This article is intended to provide a brief overview of the main functionalities of Coffalyser.Net. A more detailed guide can be found in the [Coffalyser.Net Reference](https://support.mlpa.com/downloads/files/1) [Manual.](https://support.mlpa.com/downloads/files/1) This manual contains important information about the intended use of Coffalyser.Net and about the use of Coffalyser.Net in combination with probemixes for IVD use. Additional support articles are available in the [Coffalyser.Net](https://support.mlpa.com/kb/coffalyser-net) [knowledgebase](https://support.mlpa.com/kb/coffalyser-net). In case of conflicting information, the instructions in the reference manual are leading.

#### **Supported file formats**

Coffalyser.Net supports data files produced by all major electrophoresis systems, including:

- ABIF files (.fsa, .ab1, .abi) produced by Applied Biosystems devices.
- ESD files (.esd) produced by CEQ systems by SCIEX/Beckman.

#### **Installation and configuration**

Detailed information about installation and configuration can be found in the [Coffalyser.Net](https://support.mlpa.com/downloads/files/2) [Installation Manual.](https://support.mlpa.com/downloads/files/2) System requirements can be found in [this article](https://support.mlpa.com/kb/articles/what-are-the-system-requirements-for-coffalyser-net). Coffalyser.Net can also be installed as a network-accessible multi-user service, which is explained in [this](https://support.mlpa.com/kb/articles/can-i-configure-coffalyser-net-for-multiple-users-using-a-single-database) [article](https://support.mlpa.com/kb/articles/can-i-configure-coffalyser-net-for-multiple-users-using-a-single-database). This system is not cloud-based; therefore, third parties and MRC-Holland cannot access the data on your server.

#### **License**

A free license is required to use Coffalyser.Net. This license can be obtained after registration of your email address in [MyMLPA.](https://www.mlpa.com/WebForms/MyMLPA/WebFormMyAccount.aspx?Tag=_CZTAjfyyZmHGGWxLpx3F0A..&Mode=_4Aqjr1j2_k0.) Licenses expire periodically, after which they must be [renewed](https://support.mlpa.com/kb/articles/how-can-i-prolong-my-license) (free of charge). We use a license-based system as a mechanism to ensure that our customers periodically upgrade to the latest version, which may include important fixes or corrections that are essential for Coffalyser.Net's functions.

Please note that Coffalyser.Net is free and will remain free in the future.

### **Data analysis**

Click on one of the thumbnails below for a video that shows the basic analysis workflow for

MLPA and MS-MLPA experiments.

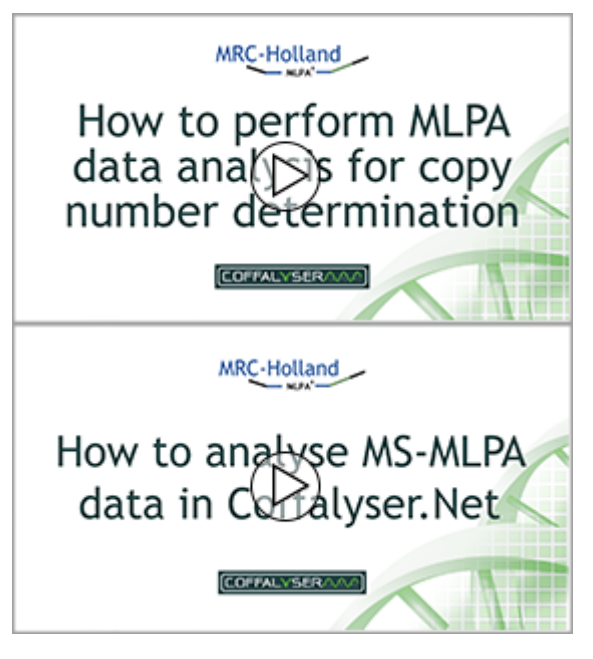

#### **Preparing for analysis**

Coffalyser.Net uses "Coffalyser sheets" that contain all information about a probemix lot required for data analysis. The Coffalyser sheet library should be updated to reflect the latest information from MRC-Holland (see chapter 3 of the reference manual). Before you can use these sheets, you first need to add a copy to the active sheet library (see chapter 3 and Appendix III of the reference manual or [this article\)](https://support.mlpa.com/kb/articles/how-do-i-add-sheets-to-the-sheet-library).

You will also need to add the capillary electrophoresis device (CE device) that you use (see chapter 4 and Appendix V of the reference manual) and create a project to hold your experiment(s) (chapter 5).

#### **Fragment analysis and comparative analysis**

Data are analysed in two simple steps:

- 1. Fragment analysis, where peaks are size-called and assigned to MLPA probes.
- 2. Comparative analysis, where samples are compared to arrive at probe ratios.

Both steps contain automated quality checks to assist in the evaluation of results.

Chapter 6a of the reference manual offers a detailed explanation of how to set up an experiment, add data files to this experiment, and perform the fragment and comparative analyses. Chapter 6b contains similar instructions for MS-MLPA experiments. Additional tips and tricks for the [fragment analysis](https://support.mlpa.com/kb/fragment-analysis) and the [comparative analysis](https://support.mlpa.com/kb/comparative-analysis) can be found in the knowledgebase. Chapters 7 and 8 of the reference manual explain how to view and export the results.

Note that the large number of settings in Coffalyser.Net can seem overwhelming at first. However, the default settings are almost always the correct settings for the fragment and comparative analyses.

For additional information about the algorithms used by Coffalyser.Net, please see Appendix I of the reference manual or the article lordy Coffa and loost van den Berg (2011). [Analysis of MLPA Data Using Novel Software Coffalyser.NET by MRC-Holland, Modern](https://www.intechopen.com/books/modern-approaches-to-quality-control/analysis-of-mlpa-data-using-novel-software-coffalyser-net-by-mrc-holland) [Approaches To Quality Control, Dr. Ahmed Badr Eldin \(Ed.\), InTech, DOI: 10.5772/21898.](https://www.intechopen.com/books/modern-approaches-to-quality-control/analysis-of-mlpa-data-using-novel-software-coffalyser-net-by-mrc-holland)

#### **Quality control**

During the fragment and comparative analyses Coffalyser.Net performs a large number of quality checks. Most of these checks are aggregated in three important scores:

- FRSS (Fragment Run Separation Score). An aggregate of seven different checks related to the quality of fragment separation and size-calling.
- FMRS (Fragment MLPA Reaction Score). An aggregate of twelve different checks related to the peak pattern of the MLPA probes and the quality of the MLPA reaction.
- CAS (Coffalyser Analysis Score). This score aggregates several different scores (including the FMRS) to determine the quality of the comparative analysis.

A detailed description of all quality checks (and how to interpret them) is included in chapter 10 and in Appendix II of the reference manual.

When Coffalyser.Net is used in a diagnostic setting and/or when it is used in combination with probemixes registered for IVD use, all settings must be left at their default values and the quality scores FRSS, FMRS and CAS of all samples must have four green bars.

## **More Information**

If the information in the [Coffalyser.Net Reference Manual](https://support.mlpa.com/downloads/files/1) and the [Coffalyser.Net](https://support.mlpa.com/kb/coffalyser-net) [knowledgebase](https://support.mlpa.com/kb/coffalyser-net) does not answer your questions, then please don't hesitate to contact us for further support.

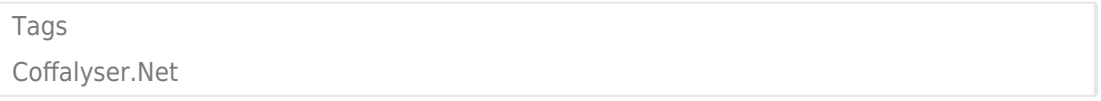

#### Related Pages

- Video: How to analyse MS-MLPA data in Coffalyser. Net
- [Video: How to perform MLPA data analysis for copy number determination in](https://support.mlpa.com/kb/articles/video-how-to-perform-mlpa-data-analysis-for-copy-number-determination-in-coffalyser-net) [Coffalyser.Net](https://support.mlpa.com/kb/articles/video-how-to-perform-mlpa-data-analysis-for-copy-number-determination-in-coffalyser-net)
- [What is Coffalyser.Net?](https://support.mlpa.com/kb/articles/what-is-coffalyser-net)

#### Disclaimer

The information provided in this material is correct for the majority of our MLPA products. However, for certain applications, the instructions for use may differ. In the event of conflicting information, the relevant instructions for use take precedence.